#### **Итоговое задание**

## **"Создание плана урока с помощью нейронной сети для генерации текста"**

**Задание**. Вам необходимо создать план урока по предмету, которую вы ведете, с помощью нейронной сети для генерации текстов.

План урока должен включать ФИО учителя, регион и номер школы (без этой информации задание не может быть засчитано как сданное).

#### **Инструкция по выполнению задания.**

**1. Выберите предмет и тему урока.** В качестве примера давайте создадим план урока по литературе, тема "Былины". Вы можете выбрать тему самостоятельно.

- **2. Запустите нейронную сеть YandexGPT.** Для этого:
	- Перейдите на главную страницу Яндекс по ссылке <https://ya.ru/>
	- В правом нижнем углу страницы нажмите на кнопку запуска диалогового ассистента "Алиса".

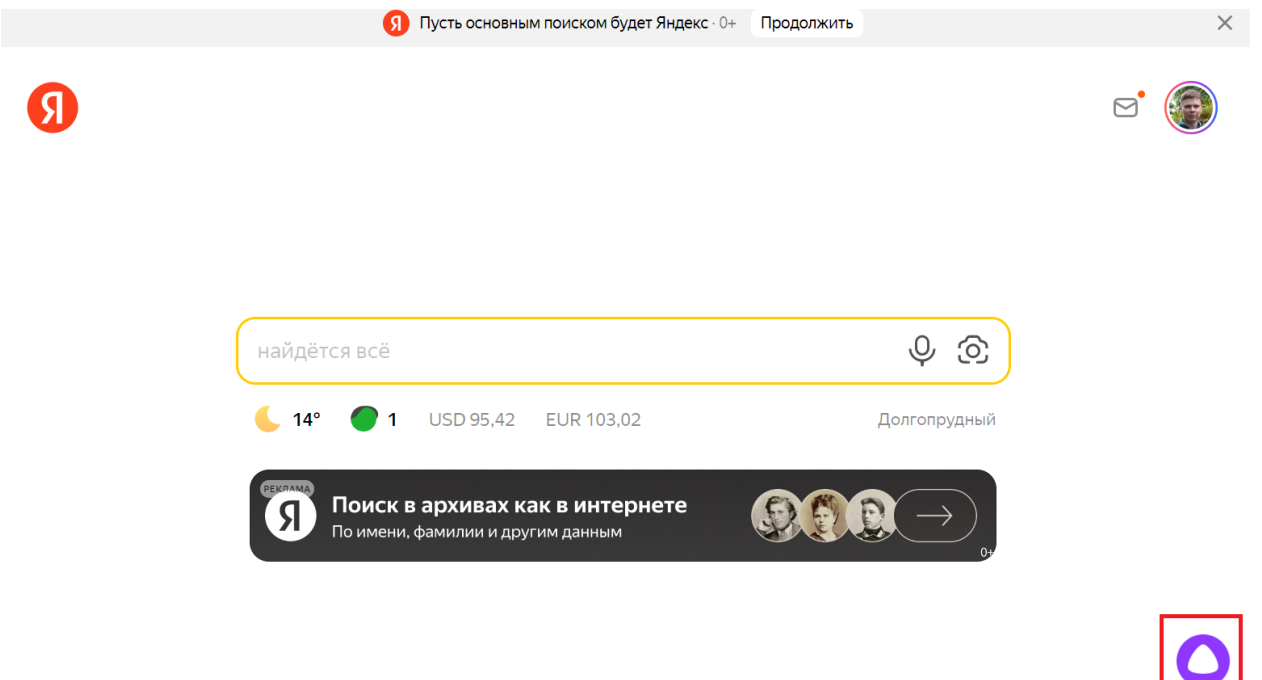

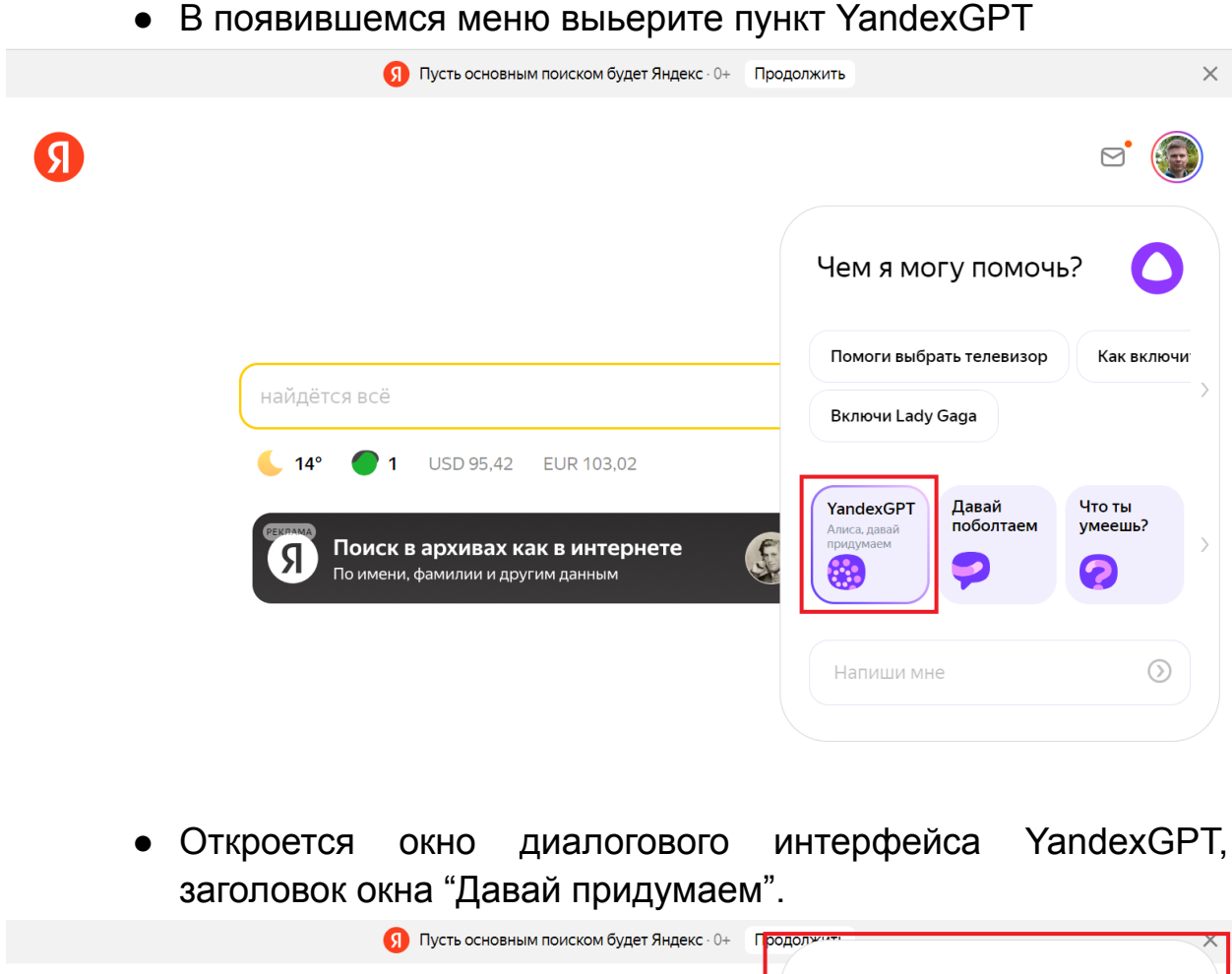

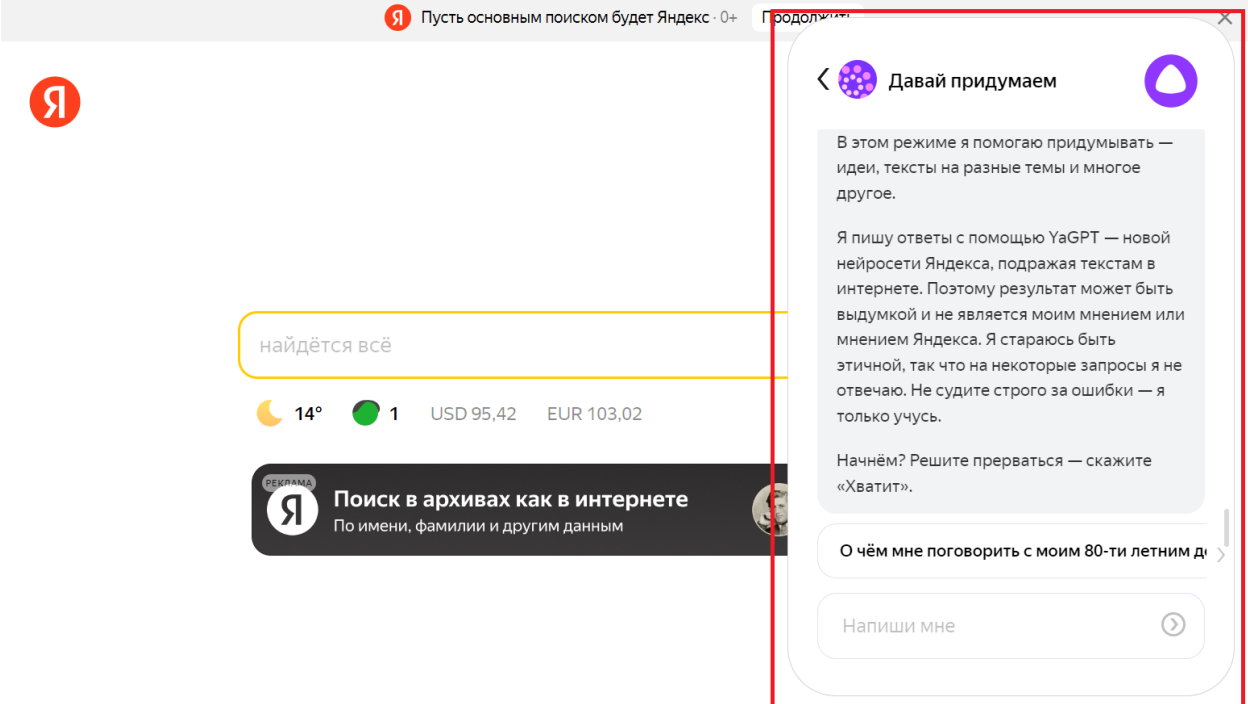

В появившееся окно можно вводить запросы для генерации текста.

**3. Введите запрос для плана урока.** В качестве примера давайте напишем следующий запрос: "Напиши план урока по литературе, тема "былины"".

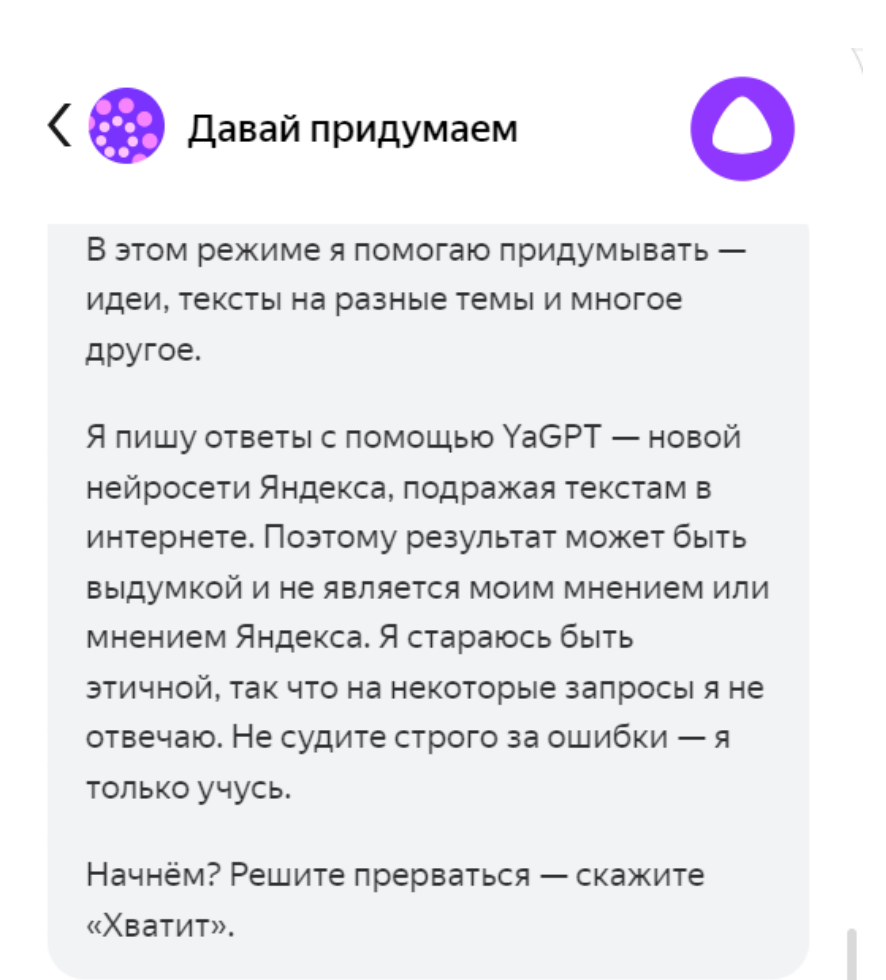

О чём мне поговорить с моим 80-ти летним до у

Напиши план урока по литературе, тема "былины"

Вы можете ввести текст запроса в соответствии с вашим предметом и темой урока.

**4. Изучите ответ нейронной сети.** Внимательно прочитайте, какой план урока сгенерировала нейронная сеть.

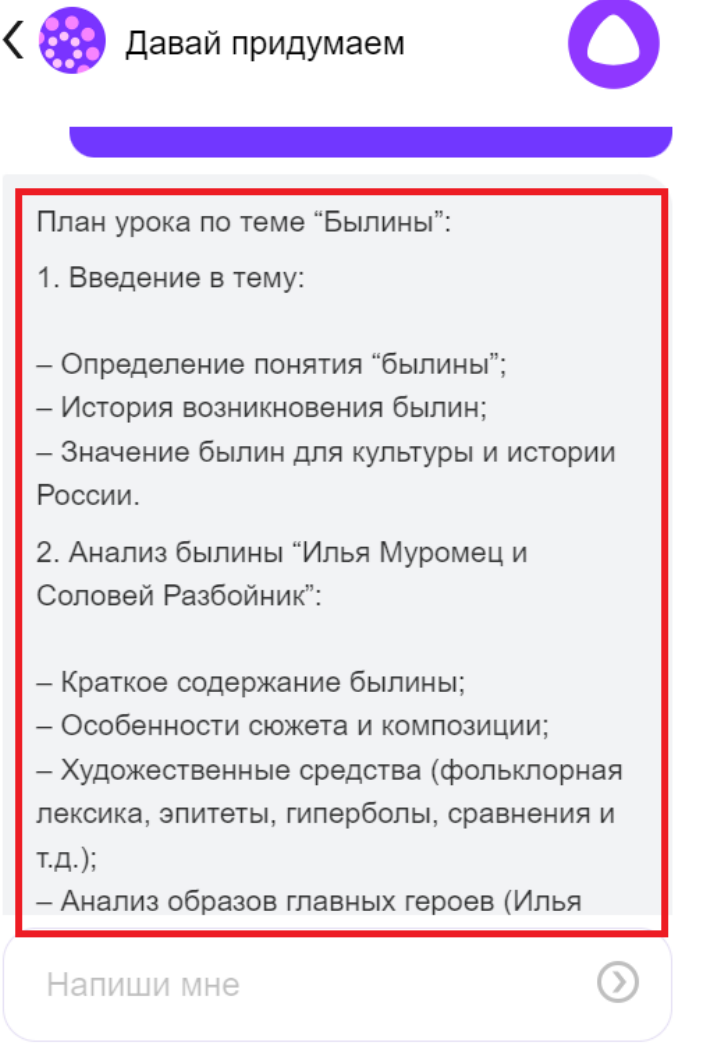

Оцените достоинства и недостатки сгенерированного плана. Проверьте верность фактической информации, приведенной в плане.

# **5. Вставьте сгенерированный план урока в текстовый редактор для редактирования.** Для этого:

Выделите текст в диалоговом интерфейса YandexGPT.

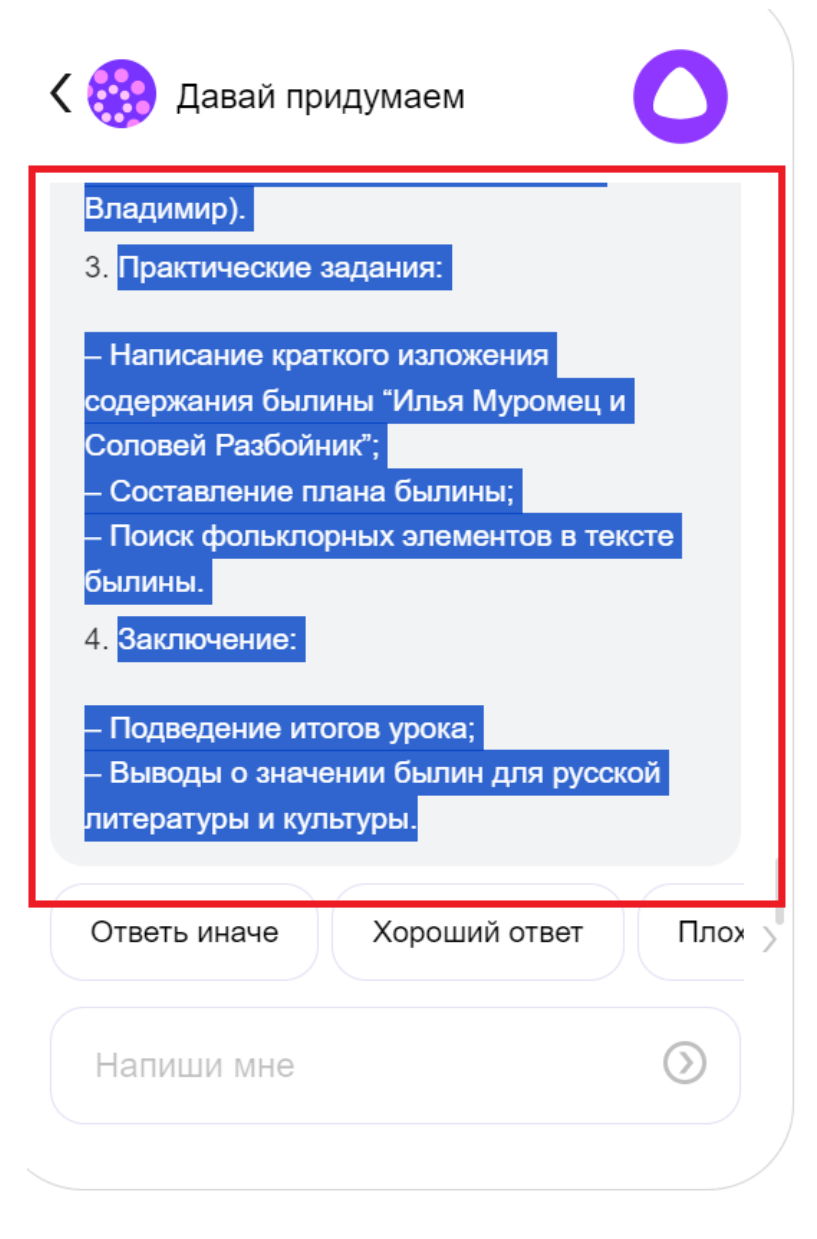

● Скопируйте текст (клавиши Ctrl+C) и вставьте его в текстовый редактор (клавиши Ctrl+V), например, Word:

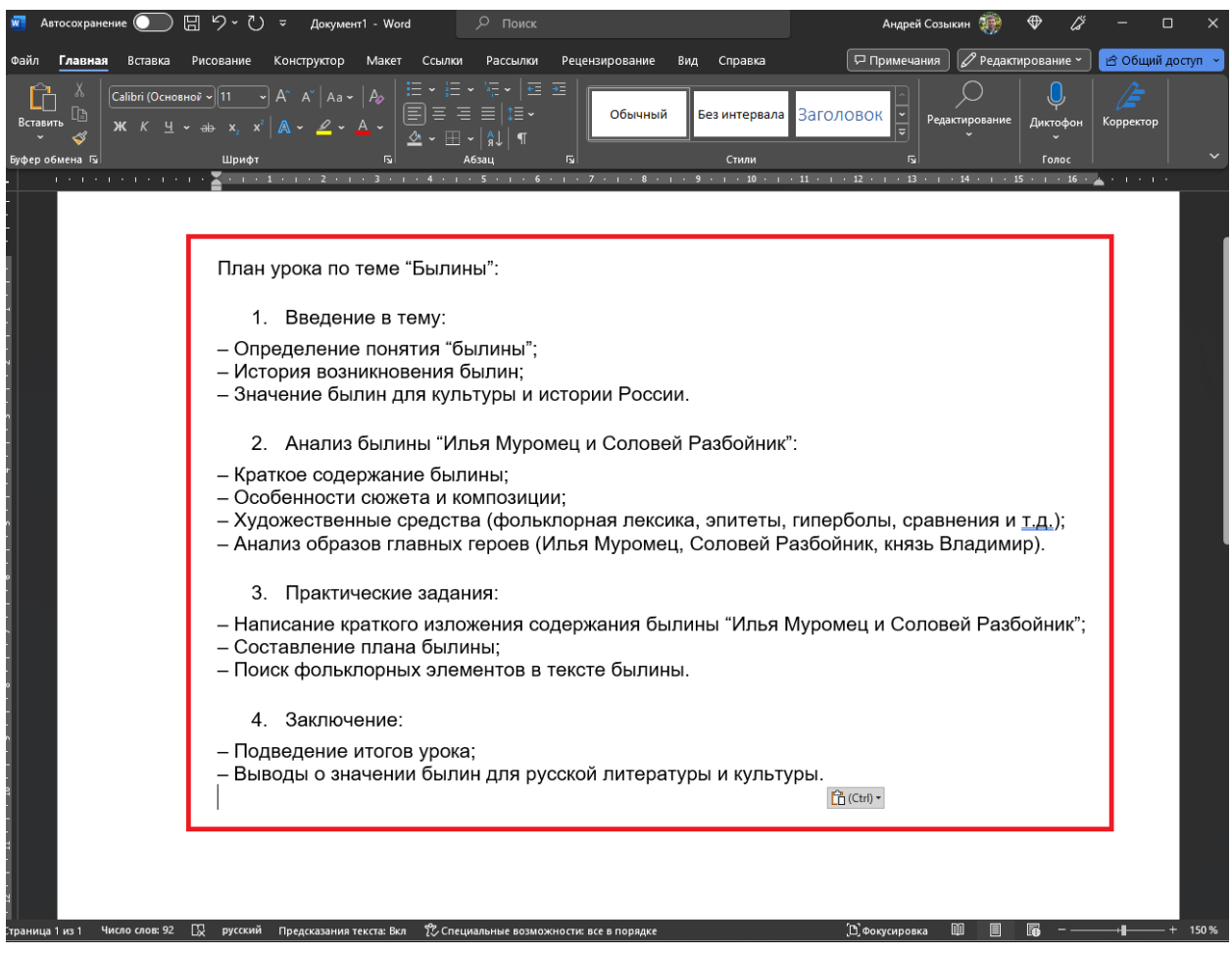

● В начало файла добавьте информацию о предмете и теме урока, а также о вас (ФИО, регион, номер школы):

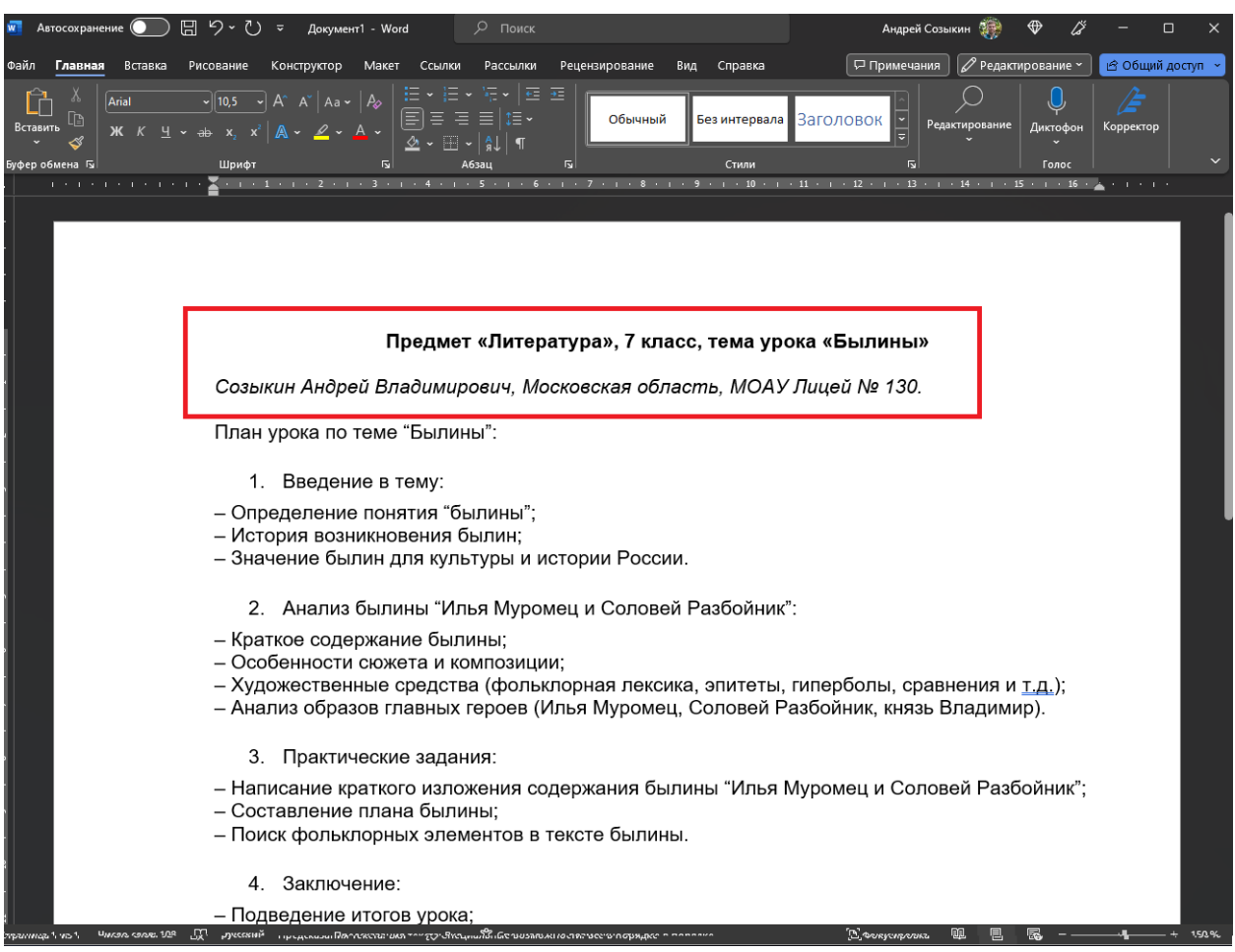

**6. (***Не обязательно)* **При желании и необходимости, отредактируйте план урока, сгенерированный нейронной сетью.**

**7. Попросите нейронную сеть улучшить план урока.** В диалоговом режиме можно давать различные задания нейронной сети по улучшению сгенерированного плана урока. В качестве примера давайте попросим нейронную сеть сгенерировать цель урока.

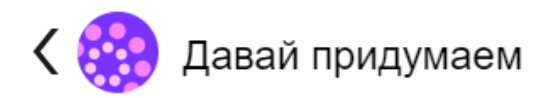

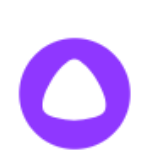

Владимир).

3. Практические задания:

- Написание краткого изложения содержания былины "Илья Муромец и Соловей Разбойник";

- Составление плана былины;

- Поиск фольклорных элементов в тексте былины.

4. Заключение:

- Подведение итогов урока;

- Выводы о значении былин для русской

литературы и культуры.

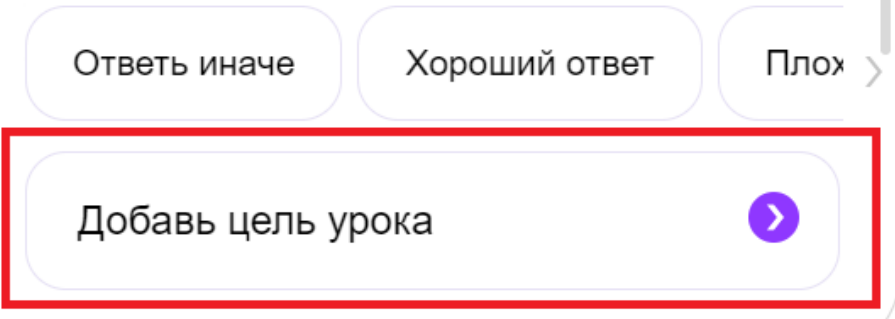

### Вот так выглядит ответ нейронной сети:

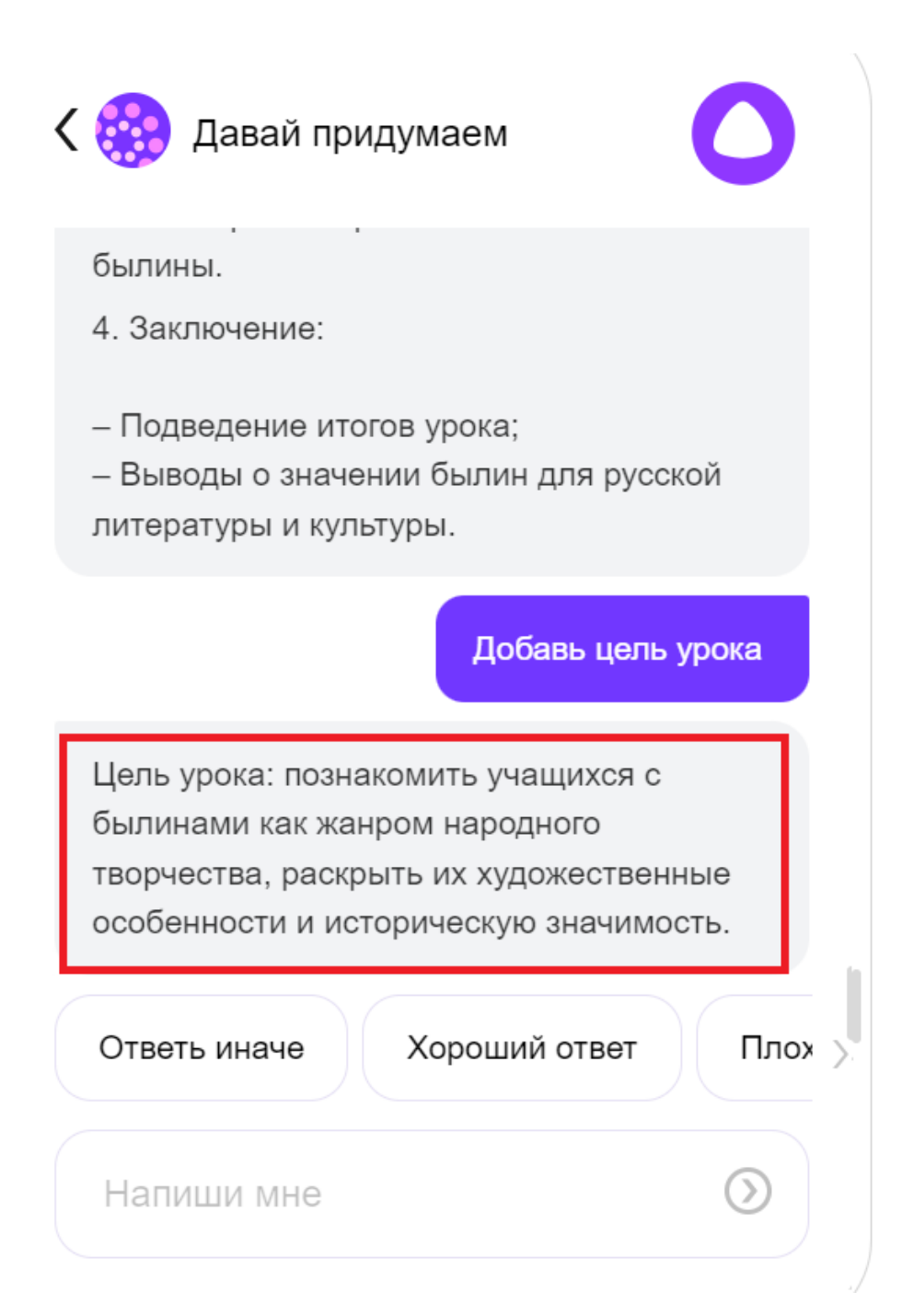

Скопируйте полученный текст и добавьте в документ с планом урока:

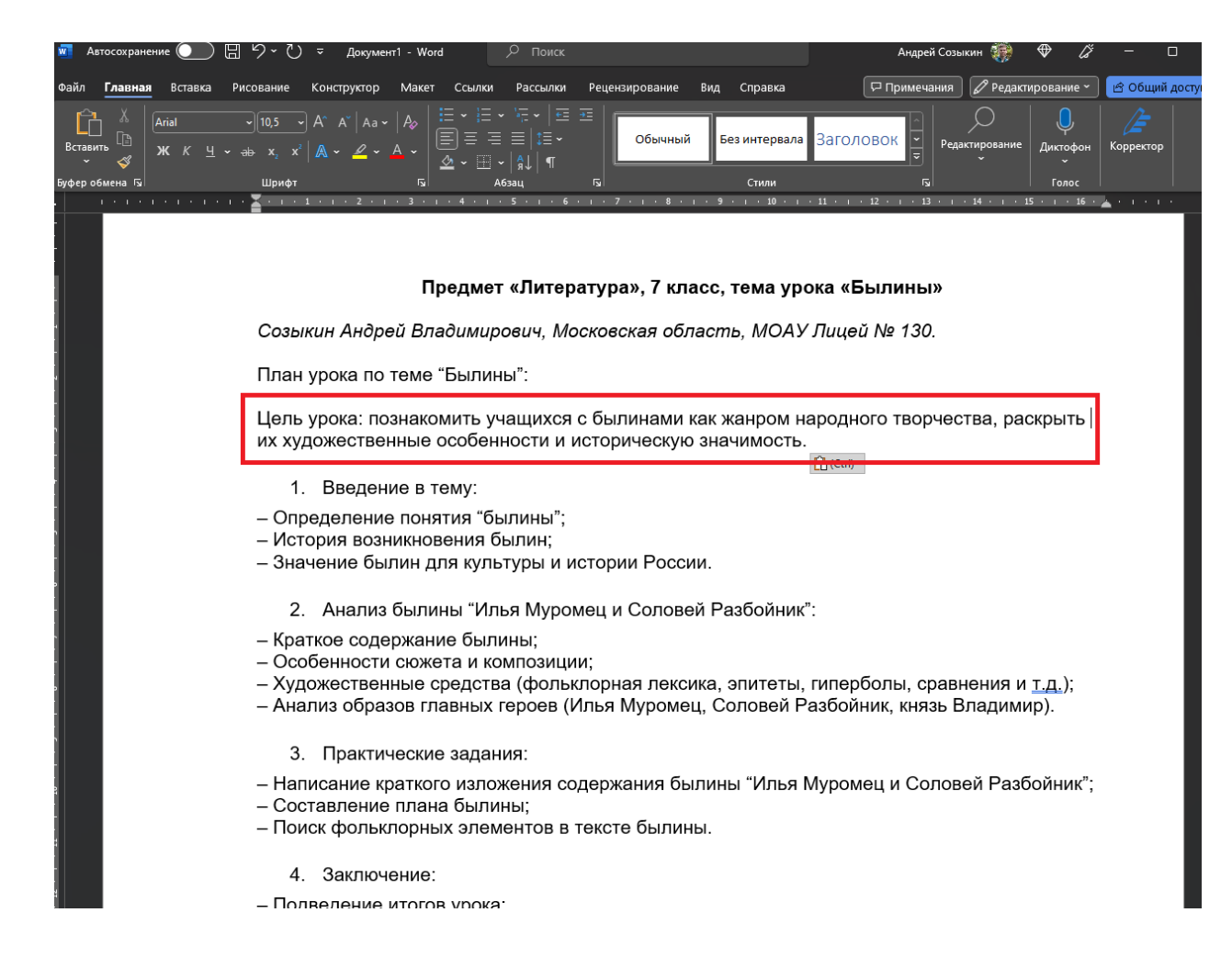

Рекомендуется задать несколько запросов по улучшению плана урока.

**8. (Не обязательно) При желании и необходимости, отредактируйте расширенный план урока.**

**9. Сохраните план урока в файл.** В редакторе Word для этого нужно выбрать пункт меню "Файл"->"Сохранить".

**10. Отправьте Word файл с планом урока (формат файла .docx или .doc) на проверку.** Загрузите текстовый файл с планом урока на платформу для проверки. **Перед загрузкой проверьте, пожалуйста, что файл содержит ваши ФИО, регион и номер школы**.

Итоговое задание проверяется вручную. Когда задание будет проверено, на странице с итоговым заданием появится информация "Задание зачтено".